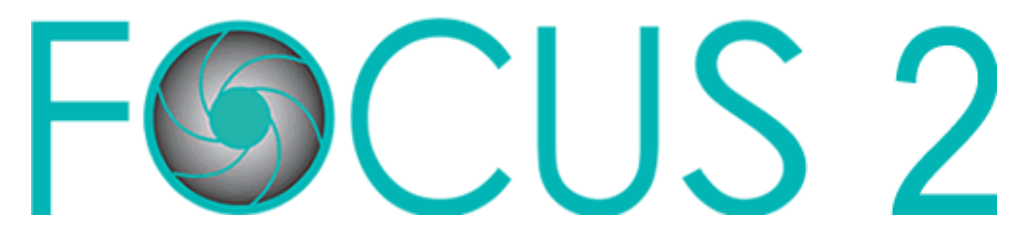

**FOCUS is sponsored by the University of Redlands office of Professional Development. FOCUS is user friendly and guides students through the career and education planning process! Get a head start on your future – access FOCUS today!**

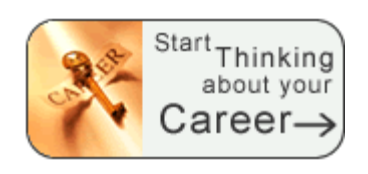

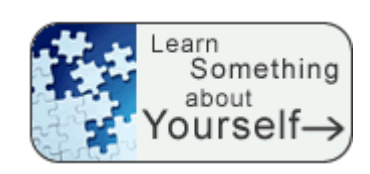

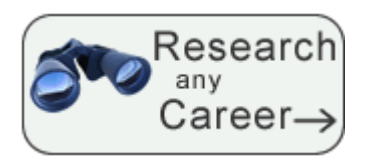

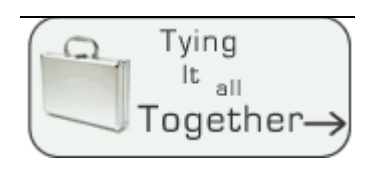

Career Readiness Career and Academic Goals Academic Strengths Your Accomplishments Your Career Planning Status Your Personal Development Needs

Self-Assessment Work Interest Assessment Leisure Interest Assessment Skills Assessment Personality Assessment Values Assessment

Explore the Possibilities Search by Name Search by Industry What can I do with a major in...? Compare Two Occupations Side by Side

## Your Personal Portfolio

Review and update saved occupations Review and update your saved majors Review and print your portfolio

## **Accessing Focus is EASY!**

- Step 1: Go to https://www.focuscareer2.com/Portal/Login.cfm?SID=826.
- Step 2: On the login page, choose the "New User? Click Here to Get Started" link to create your profile.
- Step 3: When creating your profile, use the access code "bulldog" and your redlands.edu email address.
- Step 4: Complete your profile. Your group is, in most cases, your graduation year.
- Step 5: Get started thinking about your future!

FOCUS saves all your results – log back into your account anytime and as often as you wish.

**Professional Development • University of Redlands • (909) 748-8069 or professional\_development@redlands.edu**